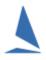

# TopYacht: Create a .csv File to Import Finish Times.

# **Prerequisites:**

A TopYacht Enhanced Version license is required to import .csv files

### **Background**

Excel, (and most other spread sheets), databases and some word processors allow the export of data ("save as..") a 'flat' text file in **Comma Separated Variables (.csv)** format. TopYacht allows the import of such a list. Always choose the simplest CSV format. The file extension is expected to be .csv.

The first row must contain the 5 MUST HAVE Column Headings

| Heading         | Max Field Size | <u>Comments</u>                                                                                                    |  |  |  |
|-----------------|----------------|----------------------------------------------------------------------------------------------------|--|--|--|
| SAIL NO         | 8              | Alpha/Numeric                                                                                                    |  |  |  |
| Hr              | 20             | Numeric: The finishing time (hours after midnight)                                                                                              |  |  |  |
| Mn              | 20             | Numeric: The finishing time (minutes into the hour)                                                                                             |  |  |  |
| Sc              | 20             | Numeric: The finishing time (seconds into the minute)                                                                                           |  |  |  |
| DidNot          | 20             | Alpha: The Scoring Abbreviation (DNF, RET, OCS etc) These must be as per RRS Rule A11, or one of the TopYacht-specified variants <sup>1</sup> . |  |  |  |
| OPTIONAL column |                |                                                                                                    |  |  |  |
| Nights          | 5              | Numeric The number of nights                                                                                                    |  |  |  |

#### Notes

- The .csv *must not* have blank lines at the bottom<sup>2</sup>.
- Any additional columns, with or without headings, will be ignored by the importer.
- > There is **no** mandated column order.
- The "Overnight Race" check box must be checked before TopYacht will import Nights. See the TopYacht HELP topic: Select / Set Up a Race.

**Example**: this would be set to 1 if a boat finished at 00:00:01, the day after it started.

An Excel template can be downloaded from TopYacht's website. Click here.

<sup>&</sup>lt;sup>1</sup> See the document: <u>Scoring and Penalties</u>

<sup>&</sup>lt;sup>2</sup> Open the .csv file with a simple text editor with (say) NotePad and inspect for empty rows at the bottom.

Appendix 2 of <u>Create a csv File to Import Competitors</u> describes a method of checking the .csv file if the importer crashes.

# **Example:**

The TopYacht operator could be handed a list of sail numbers and finish times thus:

| Sail No | Finish Time | didnot |
|---------|-------------|--------|
|         |             |        |
| A10     | 22:04:18    |        |
| A5      | 00:23:42    |        |
| A27     | 23:08:30    |        |
| A15     | 01:11:41    |        |
| А3      | 23:06:17    |        |
| A18     | 23:02:18    |        |
| A7      | 01:20:25    |        |
| A16     | 00:31:52    |        |
| B23     | 01:28:43    |        |
| A12     | 23:07:13    |        |
| A6      |             | dsq    |
| A11     | 23:13:49    |        |
| H18     | 22:39:55    |        |
| D31     | 21:16:35    |        |
| 1101    | 01:07:20    |        |
| 105     |             | DNS    |
| C46     |             | DSQ    |
| F12     |             | DNF    |

The information can be transcribed on to a spread-sheet like this:

| Sail No | Finish Time | didnot | nights | hr | mn | SC |
|---------|-------------|--------|--------|----|----|----|
|         |             |        |        |    |    |    |
| A10     | 22:04:18    |        |        | 22 | 4  | 18 |
| A5      | 00:23:42    |        | 1      | 0  | 23 | 42 |
| A27     | 23:08:30    |        |        | 23 | 8  | 30 |
| A15     | 01:11:41    |        | 1      | 1  | 11 | 41 |
| A3      | 23:06:17    |        |        | 23 | 6  | 17 |
| A18     | 23:02:18    |        |        | 23 | 2  | 18 |
| A7      | 01:20:25    |        | 1      | 1  | 20 | 25 |
| A16     | 00:31:52    |        |        | 0  | 31 | 52 |
| B23     | 01:28:43    |        | 1      | 1  | 28 | 43 |
| A12     | 23:07:13    |        |        | 23 | 7  | 13 |
| A6      |             | DSQ    |        |    |    |    |
| A11     | 23:13:49    |        |        | 23 | 13 | 49 |
| H18     | 22:39:55    |        |        | 22 | 39 | 55 |
| D31     | 21:16:35    |        |        | 21 | 16 | 35 |
| 1101    | 01:07:20    |        | 1      | 1  | 7  | 20 |
| 105     |             | DNS    |        |    |    |    |
| C46     |             | DSQ    |        |    |    |    |
| F12     |             | DNF    |        |    |    |    |

- > Use the Excel hour(xx) function to extract the hours portion of the finish time.
- > Use the Excel minute(xx) function to extract the minutes portion of the finish time
- ➤ Use the Excel seconds(xx) function to extract the seconds portion of the finish time
- > Fill in the 'nights' column for any boat that finished after midnight.

The TopYacht importer will ignore the Finish Time Column

## **Related Documents**

Entering Finish Times

Stop Watch Handling Duplicates